# Lost in Authentication

**CAS Clients and Best Practices** 

Parker Neff Software Architect Unicon, Inc.

Bill Thompson Software Architect Unicon, Inc.

Jasig 2011 – Spotlight on Open Source Westin Westminster Denver, Colorado, USA May 23-25, 2011

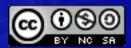

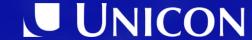

# Introduction

- 6 days Software Architect, Unicon, Inc.
  - CasOwa, CasAngelClient, Liferay 5.x/CAS Client & Proxy Ticket Support
- 2.5 years Senior Associate Director, Information Technology, Development Office, Princeton University
  - NET CAS Client
- 6 years Associate Director for Architecture & Engineering –
   Enterprise Systems & Services Rutgers University The State University of New Jersey
  - myRutgers (uPortal), Jasig CAS 3.x
- Jasig Board of Directors, uPortal Project Liaison (uP2/3), CAS Steering Committee

http://www.linkedin.com/in/wgthom

# Introduction

#### Parker Neff

- 1 ½ Years Software Architect, Unicon, Inc.
  - uPortal, Shibboleth, CAS, Liferay
- 9 years Technical Director, Enterprise Architecture, Total Systems.
- 9 years Senior Developer, Nintendo of America

# Agenda

- 1. CAS Deployment Considerations
- 2. CAS Clients Survey
- 3. CAS Integration Stories

# CAS Deployment Considerations

# SSO Session vs Application Session

- CAS SSO TGT is bound to browser session scoped cookie
- Default TGT policy is a 3-hour idle time-out, also have hard timeout, throttle-use,...
- Applications are responsible for session management once the user is authenticated
- CAS is not an application session manager

# SSO vs App Session – Implications

- Security concerns about public terminals, kiosks - "keys to the kingdom"
  - Set TGT TTL to a smaller window
  - Group apps into different SSO domains
  - Reduce SSO domain via renew=true
  - Set TGT TTL automatically based on some request attributes – IP address
  - Ask the user Public vs Private Workstation

# SSO vs App Session – Expiration

- Application session is the responsibility of the application
  - Fixed window
  - Sliding window
  - Idle timeout
- If the app session expires, what is the UX on the next request? What should it be?

# SSO vs App Session – Expiration

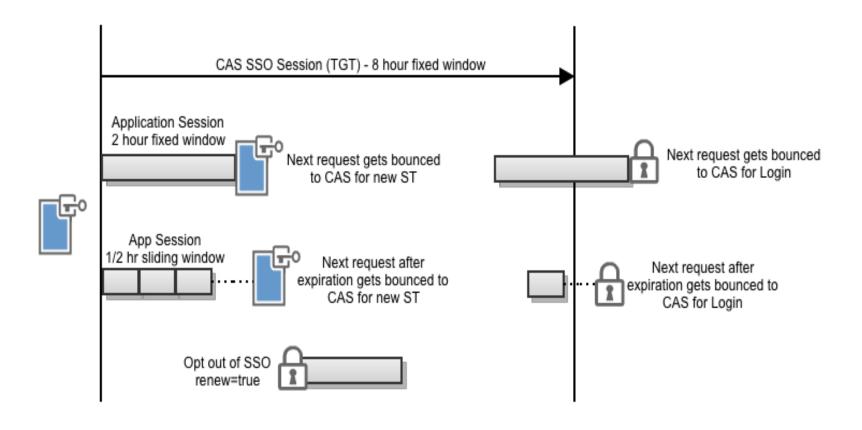

# Gateway & Landing Pages

- Gateway check for SSO, otherwise just send them back unauthenticated
  - Portal home pages
  - Web application home pages
  - Resource with both protected and non-protected content
- Good replacement for old login screens, system status, scheduled downtime, etc.

# Logout Pages

- What does logout mean in the context of SSO? What is the context of SSO?
  - Portal
    - SSO started and ended with the portal
    - Other apps participated in CAS but could not initiate a SSO session (new patch by Drew Mazurek: CAS-967)
  - Any App
    - How does the user know they have SSO?
    - When does it end? Logging out of any app?
    - Need logout pages to avoid logging back in

# Single Sign Out

- Non-browser mediated mechanism to help clean up server-side resources of visited applications in the event of a CAS SSO logout.
  - Smells a little like session management
  - Inherently best effort, CAS simply does a back channel http requests to the service URLs associated with the issued Service Tickets
  - Still up to the individual applications to do the right thing

# CAS Server Config

- Service Manager
- Ticket Registry Cleaner
- HA setup
- Primary authentication handlers
- Ticket Expiration Policy
- Remember Me authentication
- Throttling Logins
- Much more at: https://wiki.jasig.org/display/CASUM/Home

# **CAS Clients**

Official – Legacy – Incubating – Unofficial CASifying Apps – Integration Patterns

# CAS Clients – Official

- Acegi (Spring Security)
- CAS Client for Java 3.0/3.1
- mod\_auth\_cas (Apache)
- PhpCAS
- .NET CAS Client

#### **Official Clients**

Generally being actively developed and maintained. Likely to get support on the cas-user list.

# CAS Clients – Unofficial

.Net Http module

ASP.NET Forms Authentication

AuthCAS CAS + Seam Web Applications

CASP Adds CAS

#### **Unofficial Clients**

CherryPy C

Google Web To

Perl Client

Essentially all of the clients people have let us know about, that may or may not be in active development anymore, and may solve a niche need. You should use these at your own risk. Many are excellent clients, but may no longer be supported any more. Others are purely theoretical examples of of how a client would function.

Authentication

usion client script

th module

Seraph as CAS Client

Soulwing CAS Client Soulwing Java CAS Client

Symfony CAS Client

**VBScript** 

Virginia Tech CAS Clients

WebObjects Client

https://wiki.jasig.org/display/CASC/Unofficial+CAS+Clients

# CAS Clients – Incubating

CASBar – Toolbar for Firefox 2

#### **Official Clients**

Incubating Clients are new clients that are under development, and which may become official clients. They're up-and-coming clients that we're paying attention to, have petitioned the Steering Committee to become official clients, and often have active members on cas-user.

# CAS Clients – Legacy

- Yale CAS Client
- Apache Module
- PAM
- PL/SQL

#### **Legacy Clients**

In many cases, no longer actively developed, but still function quite well (i.e. the PAM module). In other cases, they've been superseded by newer clients (i.e. The Jasig CAS Client for Java). You will still find many people on cas-user who are familiar with these modules, but many have migrated to the newer code.

# CAS Clients – CASifying Apps

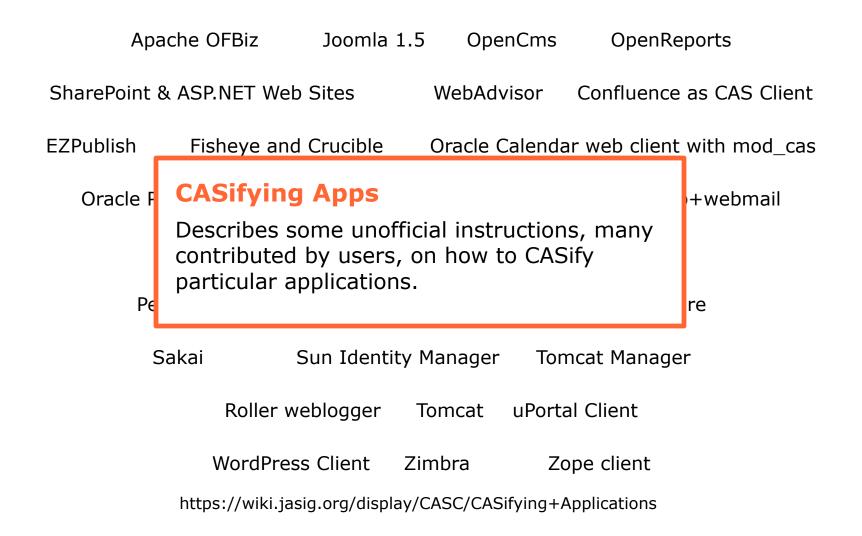

# CAS Clients – CASified Apps

uPortal Mantis pNews Sympa

TikiWiki Mule Claroline Moodle

#### **CASified Apps**

Project / Vendor maintained CAS integration. Works out-out-of-the-box!

Liferay Portal ILIAS Learning Management

Chamilo Simply Voting BlueSocket

https://wiki.jasig.org/display/CASC/CASifying+Applications

# CAS Clients – Integration Type

#### Language / Platform Level Clients

- CAS Client for Java 3.x, phpCAS, .NET CAS Client
- ASP, ColdFusion, Perl,...,Ruby of Rails, PL/SQL, Zope

#### Container Level Clients

- mod\_auth\_cas (Apache 2.x) REMOTE\_USER
- Soulwing CAS Client (Tomcat)
- IBM WebSphere (Trust Association Interceptor)

#### Application Specific Clients

- Apache OFBiz, Bonita BPM, Joomla, Oracle 11i Apps, PeopleSoft, SCT Banner, OpenCms,...,MediaWiki, WebSphere, WordPress...

# CAS Clients – Integration Patterns

#### Custom Applications

- Official Clients (Java, .NET, PHP, Apache)
- Incubating or Unofficial...or create your own. (ASP to Zope)

#### Application Specific Clients

- Usually 3<sup>rd</sup> party, integrate with app specific APIs for security, identity,...
- Usually built in conjunction with Official Clients

#### Applications with out-of-the-box Support

Sweet! Just turn it on!

#### Authentication Shims (the Hard Cases)

Trust Mode, ClearPass, Application Session APIs, SSO Bridge

# CAS Clients – AuthN Shims

#### Trust Mode

 App specific configuration to rely on REMOTE\_USER or some other Request variable to trust the user was authenticated

#### ClearPass

 Enable ClearPass extension to get a hold of user credential in the clear...replay them to app login screen

#### Application Session APIs

 Authenticate first with CAS then call back channel API or web service to initiate application session

#### SSO Bridges

- Rely on native application support for a specific SSO provider.
   CASifying Oracle Access Manager.
- Rely on 3<sup>rd</sup> party Identity Provider for authentication and user attributes - casshib

# Case Study: Workforce Retraining Initiative

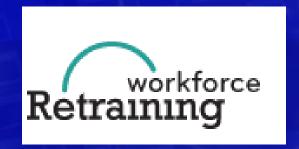

http://portal.workforceretrainingus.com

# WRI Overview

- Pilot program involving Cisco and the state of Michigan.
- Provides workforce retraining in the areas of broadband infrastructure and heath IT.
- Leverages training materials in the Cisco Networking academy.

# What's interesting about this?

- Single sign on
- OpenLDAP
- Multiple sources of identities, CAS and Shibboleth.
- Uses casshib extension.

# Shibboleth

- Open source
- Federated Web single sign on
- SAML
- Just-in-time release of attributes
- Identity Provider
- Service Provider

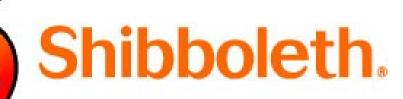

# What's is casshib?

- Acts as a proxy between CAS and shibboleth
- Application is protected by CAS but delegates the login page to a Shibboleth IDP.
- Multiple sources of identities, CAS and Shibboleth.
- Shibboleth passes user attributes back to CAS.
- Shibboleth Service provider not required.
- JA-SIG license.

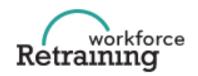

Site Map | Contact Us

| Enter your Username and Password  Username:  Password:  Forgot Password?  Login here  With your Academy Connection  Academy Connection  Are you a current Cisco Networking Academy participant?  Login here  With your Academy Connection usemame | HOME                             | BROADBAND | HEALTHCARE IT | CERTIFICATIONS | ABOUT                 | COMMUNITIES           |  |
|----------------------------------------------------------------------------------------------------|----------------------------------|-----------|---------------|----------------|-----------------------|-----------------------|--|
| Username:  Username:  Password:  Forgot Password?  Login here →  With your Academy Connection usemame                                                                                                    | Sign In                          |           |               |                |                       |                       |  |
| Username:  Password:  Forgot Password?  Login here →  With your Academy Connection usemame                                                                                                    | Enter your Username and Password |           |               |                | Academy Connection    |                       |  |
| Password:  Forgot Password?  Login here →  With your Academy Connection usemame                                                                                                    | Username:                        |           |               |                | Cisco Ne              | etworking             |  |
| LOGIN With your Academy Connection usemame                                                                                                    | Password:                        |           | Forg          | ot Password?   |                       |                       |  |
| and password.                                                                                                    |                                  | LOGIN     |               |                | With your<br>Connecti | Academy<br>on usemame |  |

New to Workforce Retraining Initiative? Create an Account >

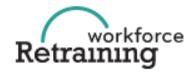

Site Map | Contact Us

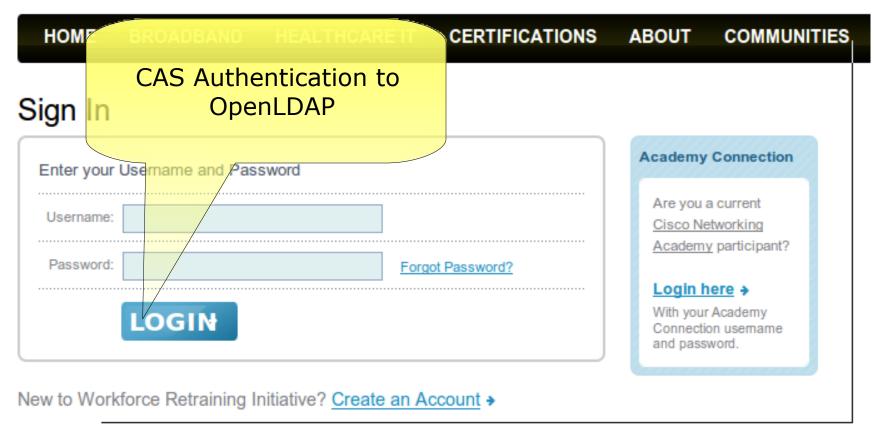

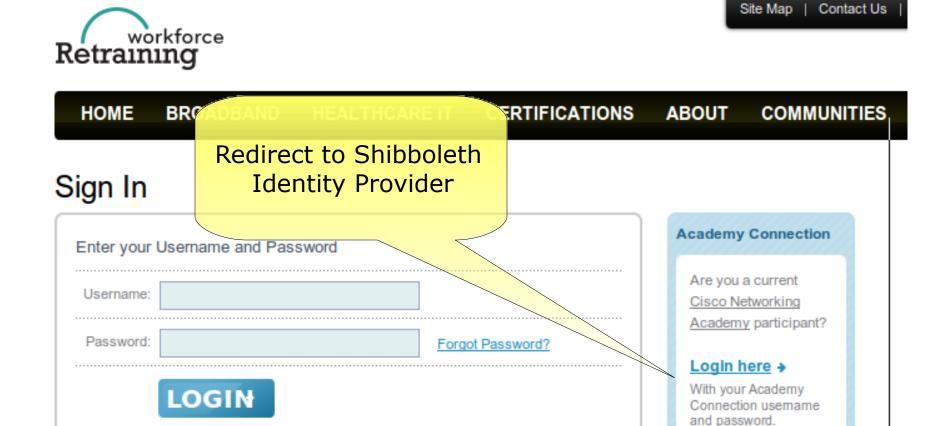

New to Workforce Retraining Initiative? Create an Account >

Contact Us

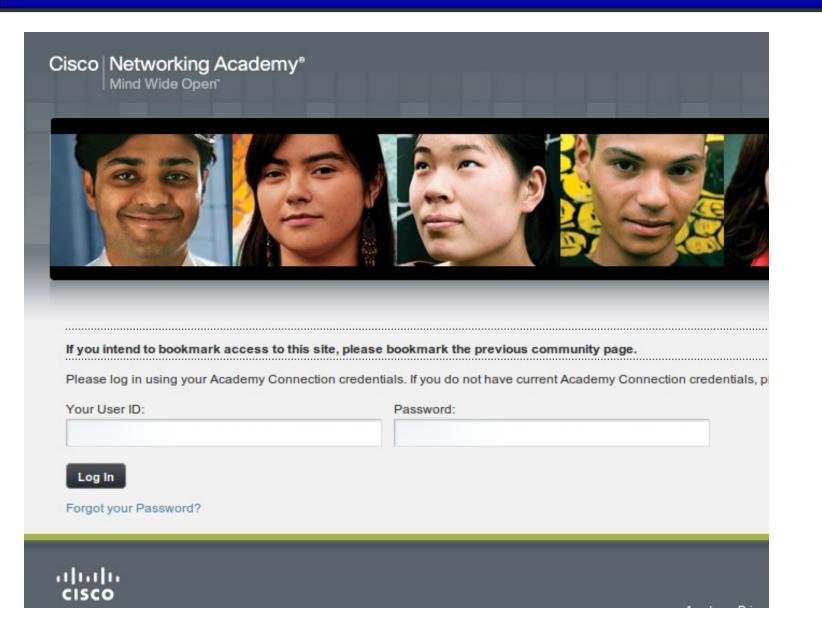

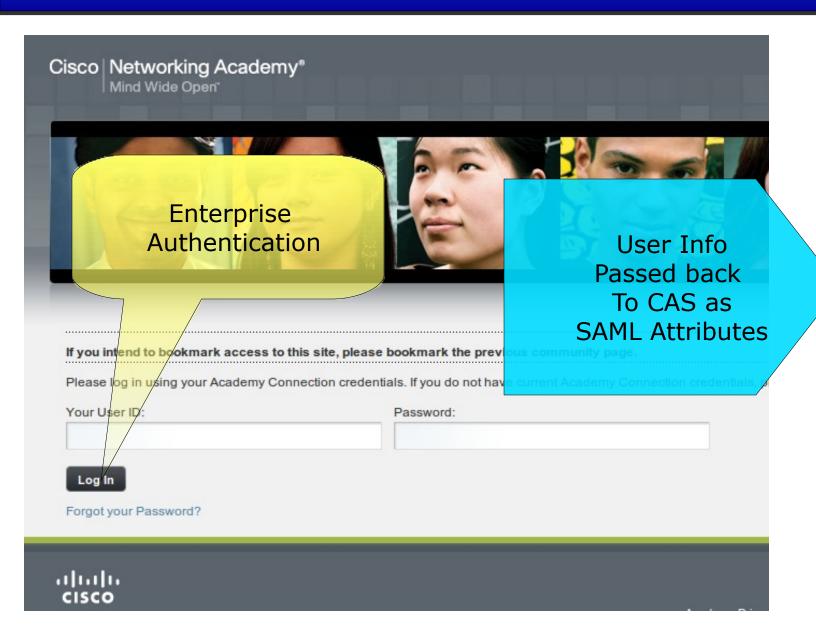

# WRI Authenticated User

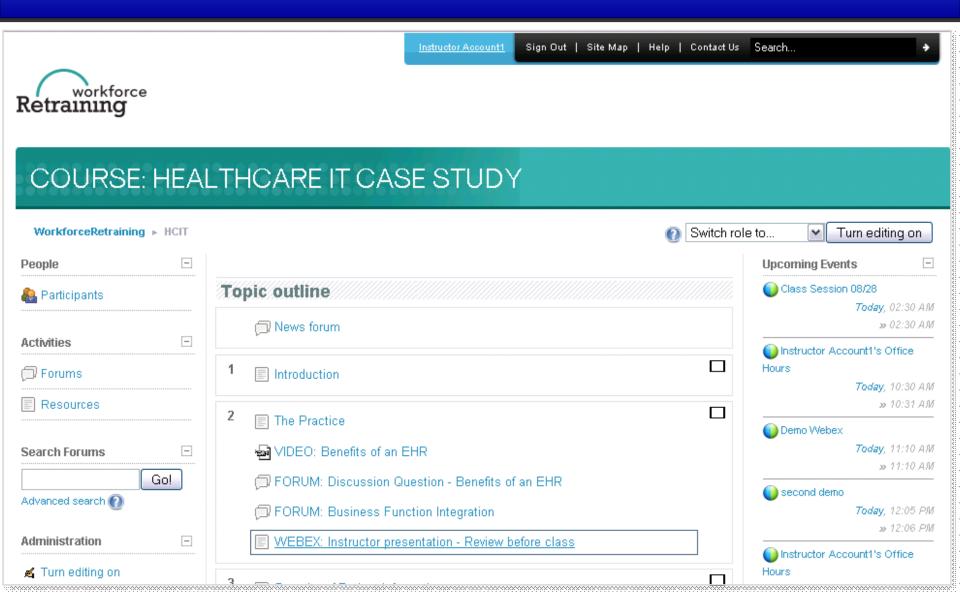

# AuthN Shims - Outlook Web Access

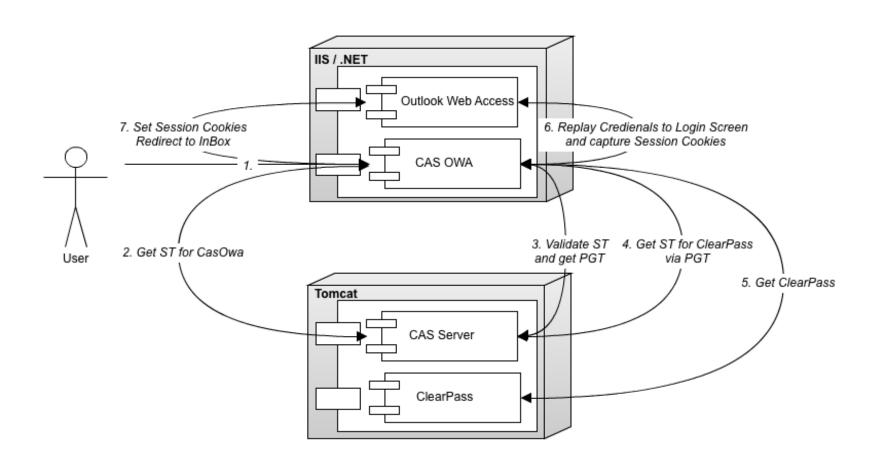

# AuthN Shims – CasOwa

```
// .NET CAS Client does all the CAS protocol work
user = context.User as IcasPrincipal;
proxyTicket = user.GetProxyTicketFor(ClearPassUri);
// Leverage ClearPass extension to get the password
clearPass = GetTextForElement(response, "cas:credentials");
// Replay Credentials to OWA Login Form
request = WebRequest.Create(OwaUrl + OwaAuthPath);
// Capture Session cookies
Cookies.Add(new HttpCookie(cookie.Name, cookie.Value));
// Redirect to Inbox with Session Cookies set
context.Response.Redirect(redirectUrl);
```

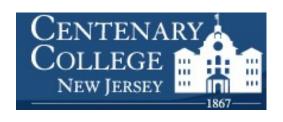

# AuthN Shims - CasAngelClient

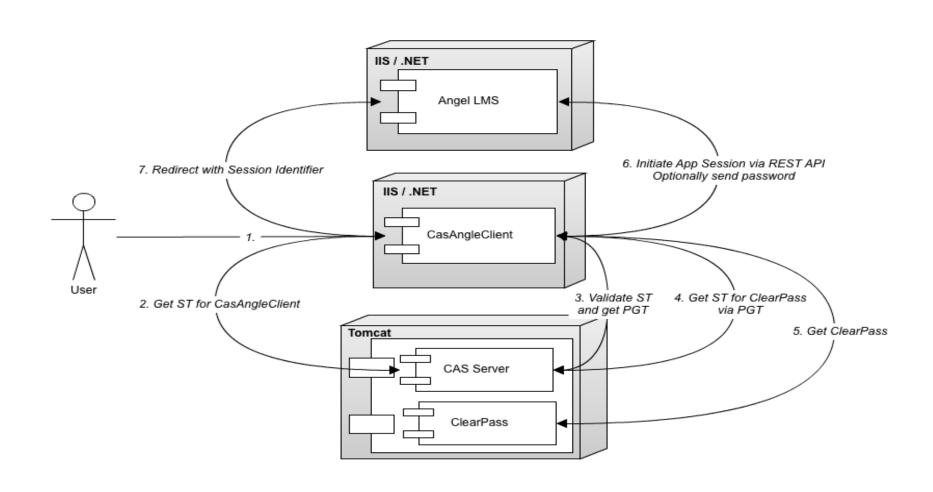

# AuthN Shims - CasAngelClient

```
// .NET CAS Client does all the CAS protocol work
context.User.Identity.IsAuthenticated
CasAuthentication.GetProxyTicketIdFor(ClearPassUrl);
// Leverage ClearPass extension to get the password
GetTextForElement(clearPassResponse, "cas:credentials");
// Authenticate against Angel and retrieve redirect URL
strPost = "APIACTION=AUTHENTICATION PASS&APIUSER="
       + AngelApiUser
       + "&APIPWD=" + AngelApiPassword
       + "&USER=" + context.User.Identity.Name
       + "&PASSWORD=" + clearPass
       + "&VALIDATE=" + (AngelApiValidate ? "1" : "0");
angelApiResponse = PerformHttpPost(AngelApiUrl, strPost, false);
redirectUrl = GetTextForElement(angelApiResponse, "success");
FormsAuthentication.SignOut();
context.Response.Redirect(redirectUrl);
```

# References

Adding "Public Workstation" vs. "Private Workstation" Timeouts - https://wiki.jasig.org/x/nBDP

Jasig CAS Gateway Feature - http://www.jasig.org/cas/client-integration/gateway

CAS Clients - https://wiki.jasig.org/display/CASC/Home

CAS Client for Outlook Web Access - https://github.com/wgthom/CasOwa

CAS Client for Angel LMS - https://github.com/wgthom/CasOwa

# So Long, and Thanks for All the Fish

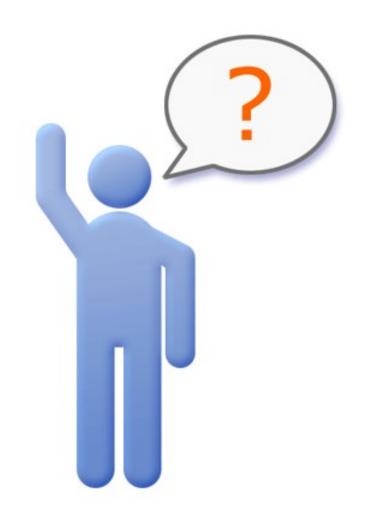

# Bill Thompson

Software Architect Unicon, Inc.

wgthom@unicon.net www.unicon.net

# Parker Neff

Software Architect Unicon, Inc.

pneff@unicon.net www.unicon.net